## **APPENDICE**

La **punzonatura della sezione PreO**, in pieno rispetto dei protocolli anti-COVID, verrà effettuata autonomamente dal concorrente con la app ANT con cellulare personale ANDROID.

Scaricare e installare sul proprio cellulare la versione 4.9.2 dal sito http://ant.yq.cz/

## **ANT** — Answer'N'Time Recorder

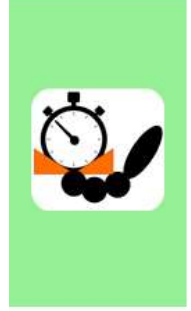

An Android application for trail orienteering marshals and competitors.

It can be used either for timed control time keeping and answers recording, or for classic course (Pre-o) punching (either as a start/puncher/finish device or as a mobile electronic card).

There is also a discussion forum. Registration is required to read or join in the discussion.

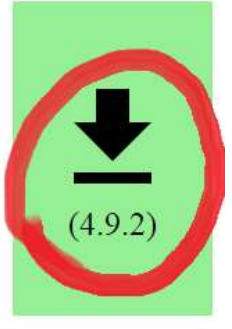

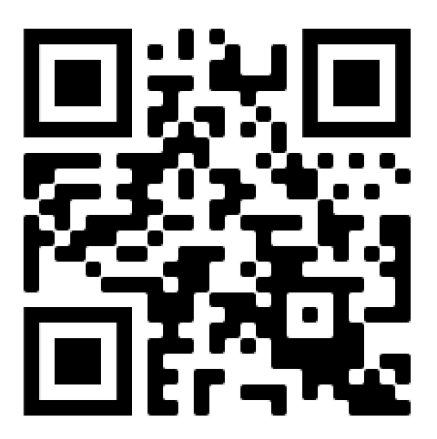

In ogni caso aggiornare la app se già presente sul telefono (la gestione della punzonatura individuale è presente in ANT solo nelle versioni più recenti).

Domenica al ritrovo verrà fornito il link per scaricare il file di gara sulla app, mentre il giudice di partenza controllerà che le impostazioni siano corrette.

L'utilizzo della app in gara è molto semplice e non richiede prove particolari.

Il cellulare per praticità dovrà avere una connessione internet per caricare il file con le punzonature sul server dopo la gara (ma è comunque possibile scaricare le punzonature con Bluetooth o con un cavo usb).

**Se non si possiede un cellulare Android si caldeggia di procurarsene uno. In caso di impossibilità è permesso gareggiare con testimone cartaceo e punzone personale: in questo caso il concorrente deve comunicarlo entro Venerdì alle ore 18.00.**

## **PROCEDURA per la punzonatura della sezione PreO con ANT**

Al ritrovo il concorrente scarica il file di gara all'indirizzo fornito.

In partenza il giudice controlla che il cellulare del concorrente sia in FLIGHT MODE (Modalità Aereo) e la app ANT sia configurata correttamente per la gara.

Il giudice di partenza seleziona dalla lista il nome del concorrente e preme il tasto START: parte il tempo!

Il concorrente durante la gara (**a sequenza libera ma nel rispetto del senso unico: tutti i punti precedenti devono già essere stati risposti**) seleziona il quesito a cui rispondere e la risposta scelta (per ogni quesito sono disponibili tutte le lettere, quindi anche per una lanterna A-Z sono disponibili le risposte A B C D E Z, come nel testimone cartaceo).

Per evitare punzonature accidentali è consigliato premere il tasto 'indietro' oppure il tasto 'lock' di ANT (che sono equivalenti). Rientrare nella app ANT quando si vuole punzonare.

In ogni caso dopo aver selezionato la lettera la app chiede sempre conferma prima di registrare la risposta.

## **Non è possibile modificare alcuna risposta.**

Al termine della gara avvicinarsi al giudice di Arrivo che fermerà il tempo sulla app del concorrente. Se il concorrente si presenta al giudice di Arrivo con il tempo già fermo sarà squalificato.

Dopo la gara il concorrente autonomamente (o con l'aiuto del giudice di arrivo o della segreteria) invia il proprio risultato al server mediante il comando Results – freccina UPLOAD

In gara ricorda (anche ai punti a Tempo) di avere il telefono sempre in FLIGHT MODE (Modalità Aereo), pena squalifica.